# Introduction of a new P2HD Wireless

This document is to introduce the new Wireless system for the AJ-HPX3100 series.

### **▌System overview**

Following operation can be performed from various devices (PC, Mac, and tablet devices such as iPod, iPad etc.) via a web browser connected to a WLAN network (Ad-hoc connection).

[Key features]

ideas for life

- Text memo input and confirmation of camera status (recording format, remaining battery, etc.)
- Proxy playback, download proxy video and clip information ( $\leftarrow$  Optional video encoder board AJ-YDX30 is required.)
- Metadata input and display

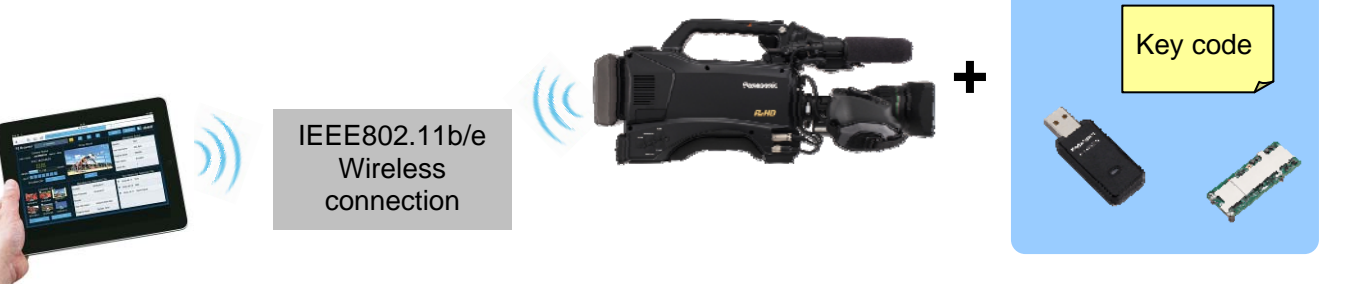

AJ-HPX3100 series, with optional equipment

Browse status, update metadata etc.

**▌Preparation** 

Optional module installations and an online software activation is required to use the system

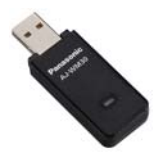

**Wireless module AJ-WM30 → Install to AJ-HPX3100** 

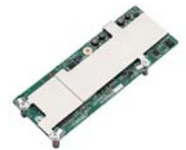

**Video encoder board AJ-YDX30 Install to AJ-HPX3100** 

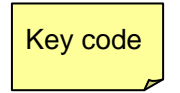

Key code **Upgrade software key AJ-SFU3100 Activate key online** 

## **▌Setting up (overview)**

The following shows the steps required to set up the system.

- 1. Install AJ-WM30 Wireless module into the AJ-HPX3100G/MC. For installation guide: see AJ-SFU3100 user's guide, page-7 ["Click here to open"](https://eww.pavc.panasonic.co.jp/pro-av/support/cs/csregistp2m/ep2main/soft/hpx3100/AJ-SFU3100G(VQT3R17)_E.pdf)
- 2. Ensure the firmware version of the AJ-HPX3100G/MC is 30.36 or higher*.* For update procedures and firmware downloads: visit the support desk site "[Click here to open](https://eww.pavc.panasonic.co.jp/pro-av/support/cs/csregistp2m/ep2main/soft/upg3100_e.htm)"
- 3. Retrieve an activation code(\*), which is required to enable the feature at [http://panasonic.biz/sav/actkey\\_e](http://panasonic.biz/sav/actkey_e) and then activate the AJ-HPX3100G/MC with the code.
	- AJ-SFU3100 software key (25-digit code) is required to complete the activation.
- 4. Initialize the AJ-HPX3100G/MC with the "INITIALIZE" menu item. To open the menu item, press **THUMBNAIL > MENU > OPERATION > DEVICE SETUP > WLAN** then press the **MENU** button again.

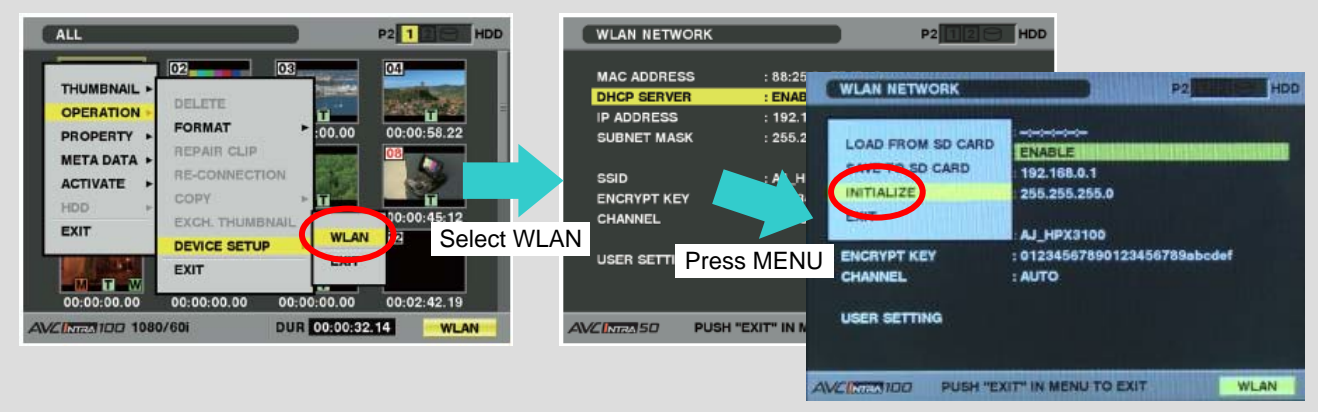

**Caution: The network setting in Step 6 cannot be performed if this initialization process is skipped.**

5. Turn ON the wireless feature on the AJ-HPX3100G/MC in **MENU > SYSTEM SETTING > SYSTEM MODE**.

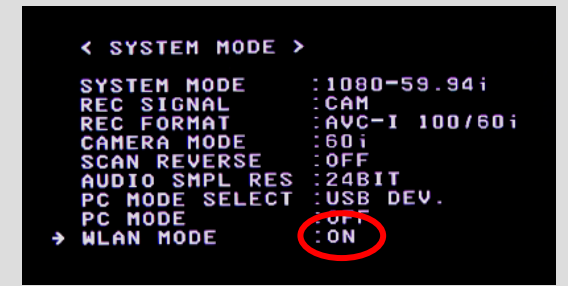

6. Set-up network between the AJ-HPX3100G/MC and a WLAN device(s) (PC, iPad, ipod, iPhone etc.) For setting guide: see AJ-SFU3100 user's guide, page-11 ["Click here to open"](https://eww.pavc.panasonic.co.jp/pro-av/support/cs/csregistp2m/ep2main/soft/hpx3100/AJ-SFU3100G(VQT3R17)_E.pdf)

# **▌Additional Information**

Please refer or introduce the following end-user accessible sites for more support information

### **Wireless system FAQs**

[https://eww.pavc.panasonic.co.jp/pro-av/support/desk/e/faq/faq\\_wireless\\_en.html](https://eww.pavc.panasonic.co.jp/pro-av/support/desk/e/faq/faq_wireless_en.html)

## **System Requirements (OS, Java, Quicktime)**

[https://eww.pavc.panasonic.co.jp/pro-av/support/cs/csregistp2m/ep2main/soft/wirelesslist\\_e.htm](https://eww.pavc.panasonic.co.jp/pro-av/support/cs/csregistp2m/ep2main/soft/wirelesslist_e.htm)

**AJ-SFU3100 user's guide (for detailed and concrete information about system up)** 

[https://eww.pavc.panasonic.co.jp/pro-av/support/cs/csregistp2m/ep2main/soft/hpx3100/AJ-SFU3100G\(VQT3R17\)\\_E.pdf](https://eww.pavc.panasonic.co.jp/pro-av/support/cs/csregistp2m/ep2main/soft/hpx3100/AJ-SFU3100G(VQT3R17)_E.pdf)